### Date and time setup

- . Insert 2 AAA batteries (included).
- Slide the  $\ddot{\circ}$  /  $\ddot{\bullet}$  switch to  $\ddot{\circ}$  to turn on the player.
- 3. While playback stopped, press and hold **MENU/INFO** to access the player menu.
- 4. Press **144** / **PH** to select **Date&Time** and press  $\triangleright$  to confirm.
- 5. Press  $+$  / to select Set Time, Set Date and Time Format and press  $\triangleright$  to confirm.
- 6. Press  $\mathsf{H}$   $\blacktriangleleft$  /  $\blacktriangleright$  to select hour, minute, AM/PM, month, day and year. Press  $+/-$  to adjust the value and then press  $\triangleright$  to confirm.

## Installing Digital Voice Manager application

**Mac:** To access the RCA Digital Voice Manager installer, the player will mount as a **COO** volume on the desktop. Double-click the volume associated with the player and you will be initially seeing the RCA Digital Voice Manager Installer.dmg. When you double-click on this file, it will mount as a volume on the desktop. Double-click the "RCA Digital Voice Manager Installer" icon in the popup window to start the installation.

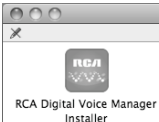

- 1. Connect the player and PC with USB cable (included). **Connected** shows on the player's display. The player appears as a removable drive in your computer.
- 2. **Windows:** To access the RCA Digital Voice Manager installer, go to My Computer (XP users) /Go to Computer (Vista and 7 users) in the Start menu, find and open the drive letter associated with the player and then double-click the rcadvm7\_setup.exe to launch the installer.

In the Player menu, press / to select **Folders** and  $p$ . Press  $+$  / - to scroll up or down to and press  $\triangleright$  to confirm. Press +/

own to the desired file.

#### **Congratulations on purchasing your new RCA Voice Recorder.**

Please read these instructions for quick tips on using the player.

### Need more help? Do not return this product to the store.

Visit www.rcaaudiovideo.com for the latest firmware, RCA Digital Voice Manager, user manual and FAQ's.

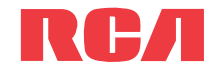

## VR5340 **QuickStart**Guide

www.rcaaudiovideo.cor

Details on how to retrieve the comprehensive User Manual can be found in the following installing application section.

To obtain repair or replacement within the terms of this Warranty, the product is to be delivered with proof of warranty coverage (e.g. dated bill of sale), specification of defect(s), transportation prepaid, to the Company at the address shown in the User Manua

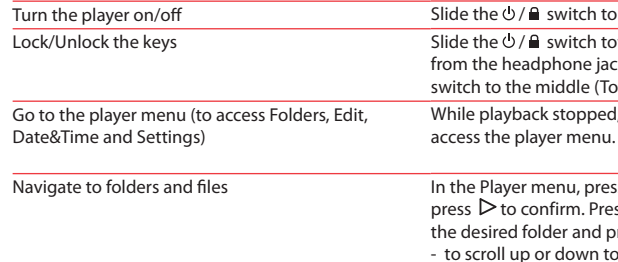

This Warranty does not apply to any product or part thereof which, in the opinion of the Company, has suffered or been damaged through alteration, improper installation, mishandling, misuse, neglect, accident, or by removal or defacement of the factory serial number/bar code label(s). THE EXTENT OF THE COMPANY'S LIABILITY UNDER THIS WARRANTY IS LIMITED TO THE REPAIR OR REPLACEMENT PROVIDED ABOVE AND, IN NO EVENT, SHALL THE COMPANY'S LIABILITY EXCEED THE PURCHASE PRICE PAID BY PURCHASER FOR THE PRODUCT.

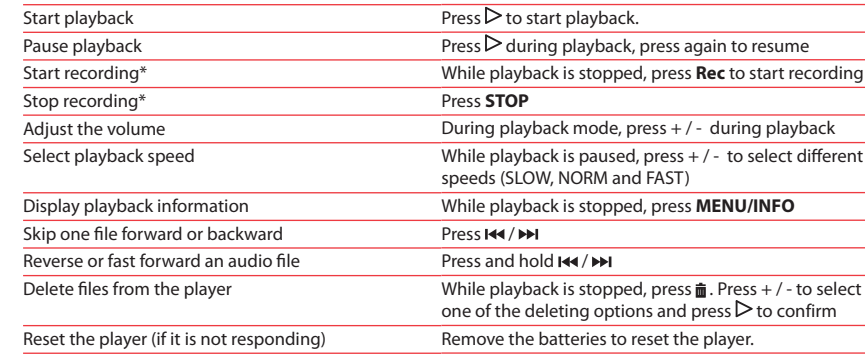

\* Refer to Recording section of the user manual for information on setting AVR (Automatic Voice Recording) recording mode and recording quality.

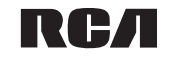

#### $\mathsf{tch}\mathsf{to}\mathsf{c}$

tch towards the Lock icon (A) (Away  $\theta$ ne jack). To unlock, slide the  $\theta / \theta$ lle (Towards the headphone jack).

pped, press and hold **MENU/INFO** to

AUDIOVOX ACCESSORIES CORP. (the Company) warrants to the original retail purchaser of this product that should this product or any part thereof, under normal use and conditions, be proven defective in material or workmanship within 12 months from the date of original purchase, such defect(s) will be repaired or replaced with reconditioned product (at the Company's option) without charge for parts and repair labor.

If you are a Windows user, a comprehensive User Manual in three languages (English, Spanish, or French) will be copied to your PC as part of the RCA Digital Voice Manager software installation. You can find the User Manual PDF file as a shortcut on your desktop. If you are a Mac user, please find the User Manual PDF file in the player memory under the User Manuals folder.

This Warranty does not extend to the elimination of externally generated static or noise, to correction of antenna problems, loss/ interruptions of broadcast or internet service, to costs incurred for installation, removal or reinstallation of product, to corruptions caused by computer viruses, spyware or other malware, to loss of media, files, data or content, or to damage to tapes, discs, removable memory devices or cards, speakers, accessories, computers, computer peripherals, other media players, home networks or vehicle electrical systems.

This Warranty is in lieu of all other express warranties or liabilities. ANY IMPLIED WARRANTIES, INCLUDING ANY IMPLIED WARRANTY OF MERCHANTABILITY, SHALL BE LIMITED TO THE DURATION OF THIS WRITTEN WARRANTY.

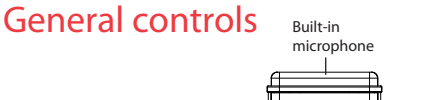

ANY ACTION FOR BREACH OF ANY WARRANTY HEREUNDER INCLUDING ANY IMPLIED WAR-RANTY OF MERCHANTABILITY MUST BE BROUGHT WITHIN A PERIOD OF 24 MONTHS FROM DATE OF ORIGINAL PURCHASE. IN NO CASE SHALL THE COMPANY BE LIABLE FOR ANY CON-SEQUENTIAL OR INCIDENTAL DAMAGES FOR BREACH OF THIS OR ANY OTHER WARRANTY. No person or representative is authorized to assume for the Company any liability other than expressed herein in connection with the sale of this product.

sit **http://store.audiovox.com** to fi the best accessories for your product

For Customer Service Visit Our Website At www.rcaaudiovideo.con  $\leq$ roduct Information, Photos, FAQ's, User Manual

Some states do not allow limitations on how long an implied warranty lasts or the exclusion or limitation of incidental or consequential damage so the above limitations or exclusions may not apply to you. This Warranty gives you specific legal rights and you may also have other rights which vary from state to state.

© 2011 Audiovox Accessories Corporation 111 Congressional Blvd., Suite 350 Carmel, IN 46032 Trademark Registere Printed in China

# 12 Month Limited Warranty Applies to RCA Voice Recorders

3. Follow the on-screen instruction to complete the installation. The RCA Detective application is installed with the Digital Voice Manager application and will open the Digital Voice Manager application automatically when you connect the player to your computer.

For information on the RCA Digital Voice Manager and how it works with this unit, refer to the Help Section of the software.

#### **IMPORTANT:**

- When the player is in player menu, during playback or recording modes, a connection between the player and the computer will not be established. Quit the above modes before connecting to the computer.
- Data transfer is possible even if no batteries are installed in the player.
- Do not disconnect the USB connection during files transfer.
- The lateset Digital Voice Manager software can be downloaded from www.rcaaudiovideo.com.

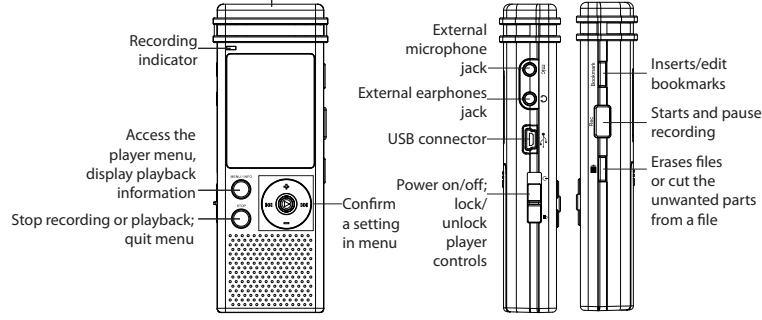

Download from Www.Somanuals.com. All Manuals Search And Download.

Free Manuals Download Website [http://myh66.com](http://myh66.com/) [http://usermanuals.us](http://usermanuals.us/) [http://www.somanuals.com](http://www.somanuals.com/) [http://www.4manuals.cc](http://www.4manuals.cc/) [http://www.manual-lib.com](http://www.manual-lib.com/) [http://www.404manual.com](http://www.404manual.com/) [http://www.luxmanual.com](http://www.luxmanual.com/) [http://aubethermostatmanual.com](http://aubethermostatmanual.com/) Golf course search by state [http://golfingnear.com](http://www.golfingnear.com/)

Email search by domain

[http://emailbydomain.com](http://emailbydomain.com/) Auto manuals search

[http://auto.somanuals.com](http://auto.somanuals.com/) TV manuals search

[http://tv.somanuals.com](http://tv.somanuals.com/)